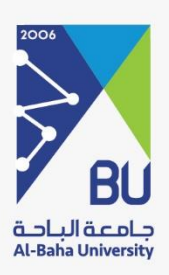

## خدمة البحث العلمي

عمادة التعلم الالكتروني<br>Deanship of e-learning

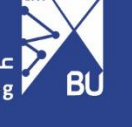

## **عن الخدمة**

خدمة إلكترونية مصممة الستقبال طلبات الحصول على تمويل للمشاريع البحثية

**شروط الوصول للخدمة:**

-1 عضو هيئة تدريس في جامعة الباحة.

## دليل الخدمة:

-1 الدخول على نموذج التصويت:

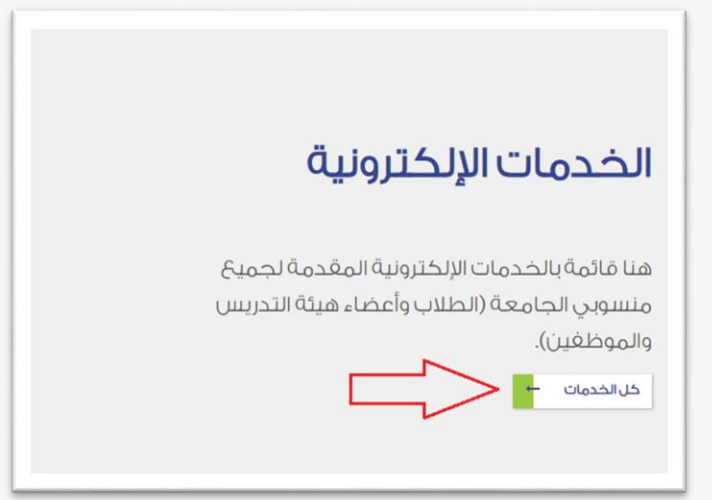

-2 بدء خدمة نظام البحث العلمي:

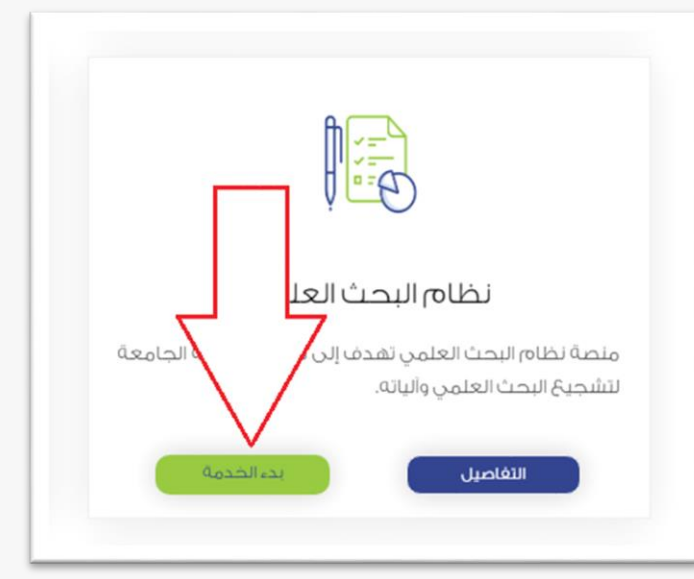

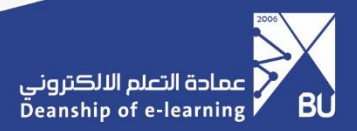

-3 تسجيل بيانات الدخول ثم In Sign:

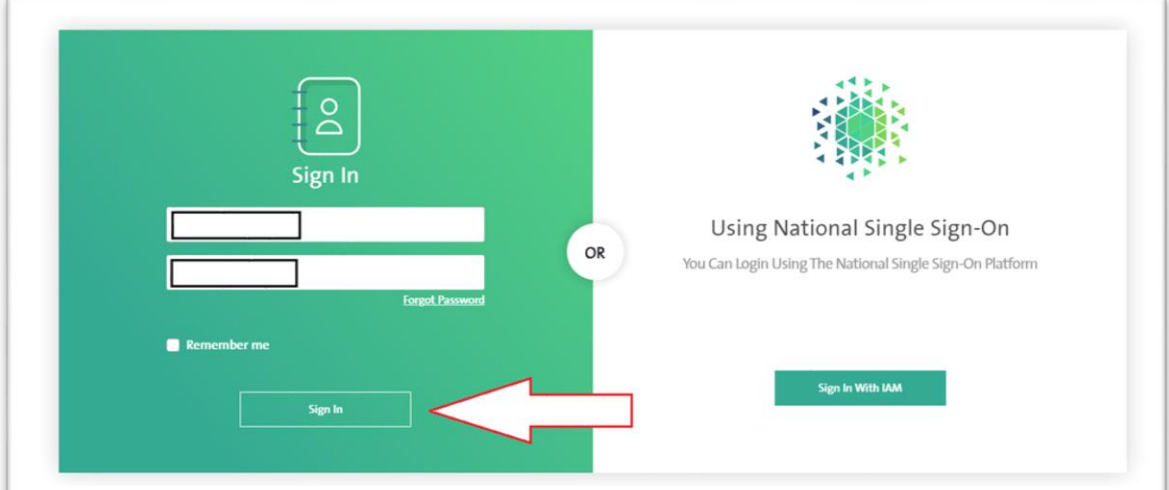

-5 اختيار نظام البحث العلمي:

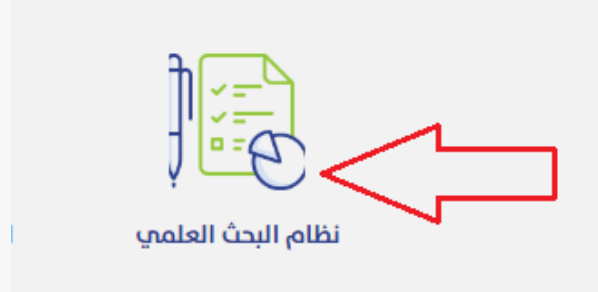

-6 اختيار المشاريع البحثية ثم استماراتي:

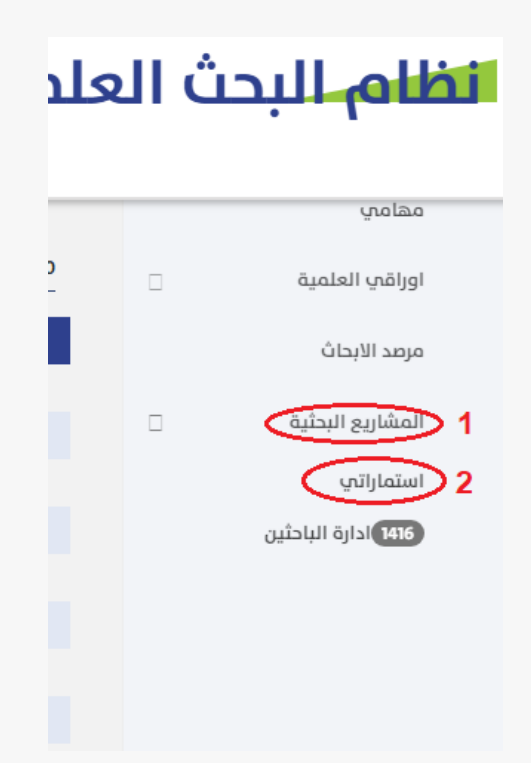

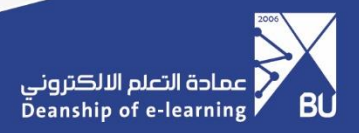

-7 اختيار جديد:

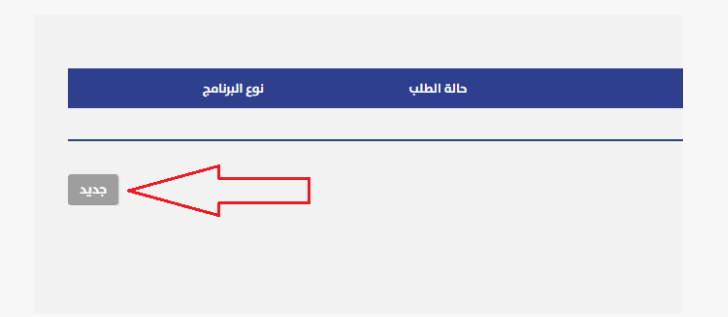

-8 إدخال جميع بيانات البحث المطلوبة والتنقل بين الصفحات بالضغط على زر التالي:

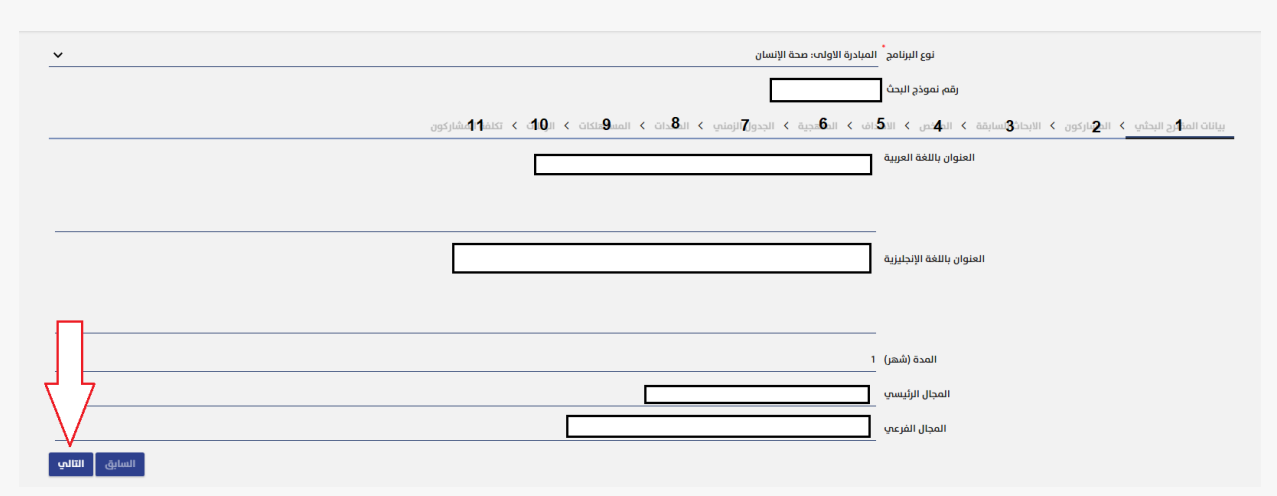

-9 اختيار حفظ:

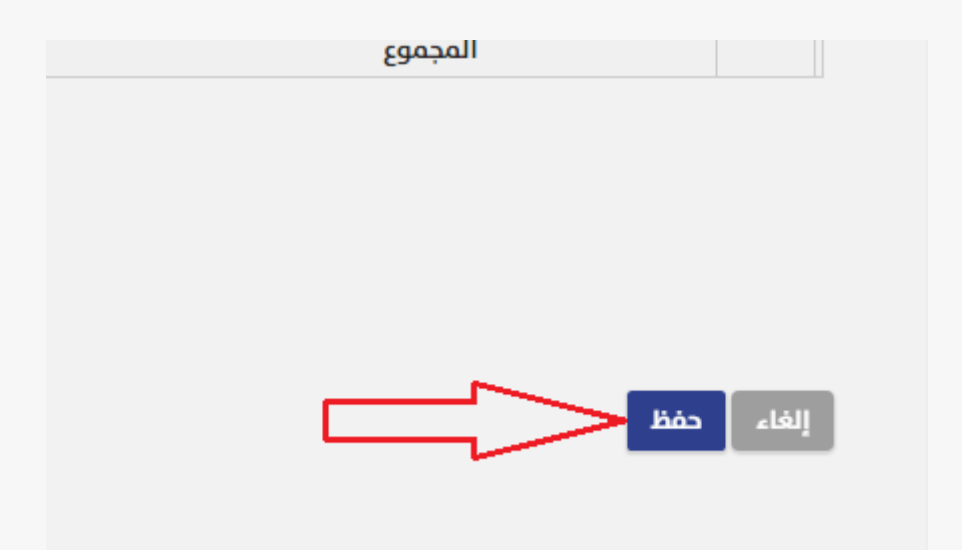

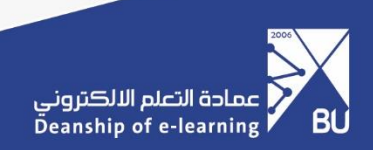

-10 الدخول على قائمة المشاركين إلرسال المهام لكل مشارك:

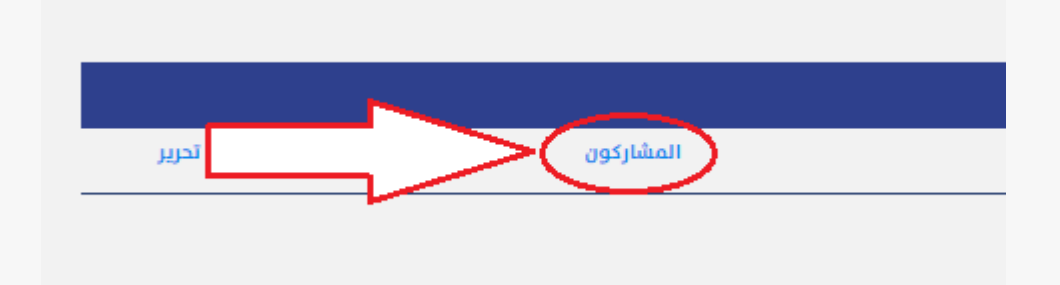

## -11 اختيار قائمة المهام لكل مشارك:

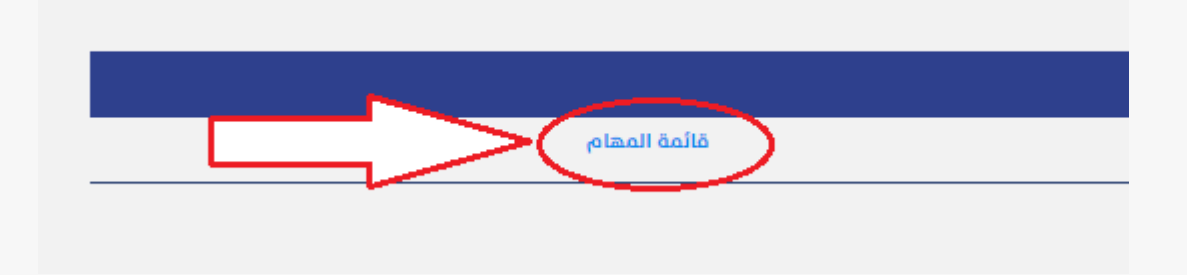

-12 إدخال المهام المطلوبة من المشارك ثم حفظ ليتم إرسالها للمشارك والموافقة عليها:

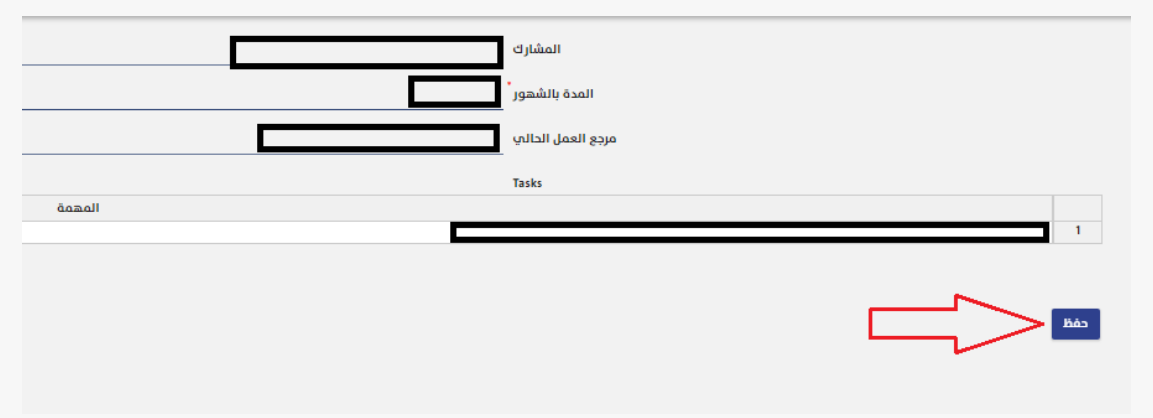

-13 بعد اكتمال موافقة جميع المشاركين يتم الدخول على تقديم الطلب ثم حفظ إلرسال الطلب:

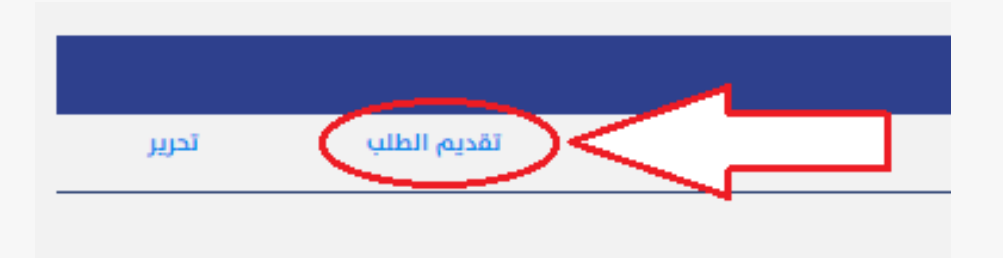

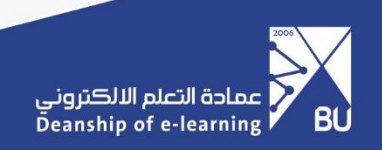